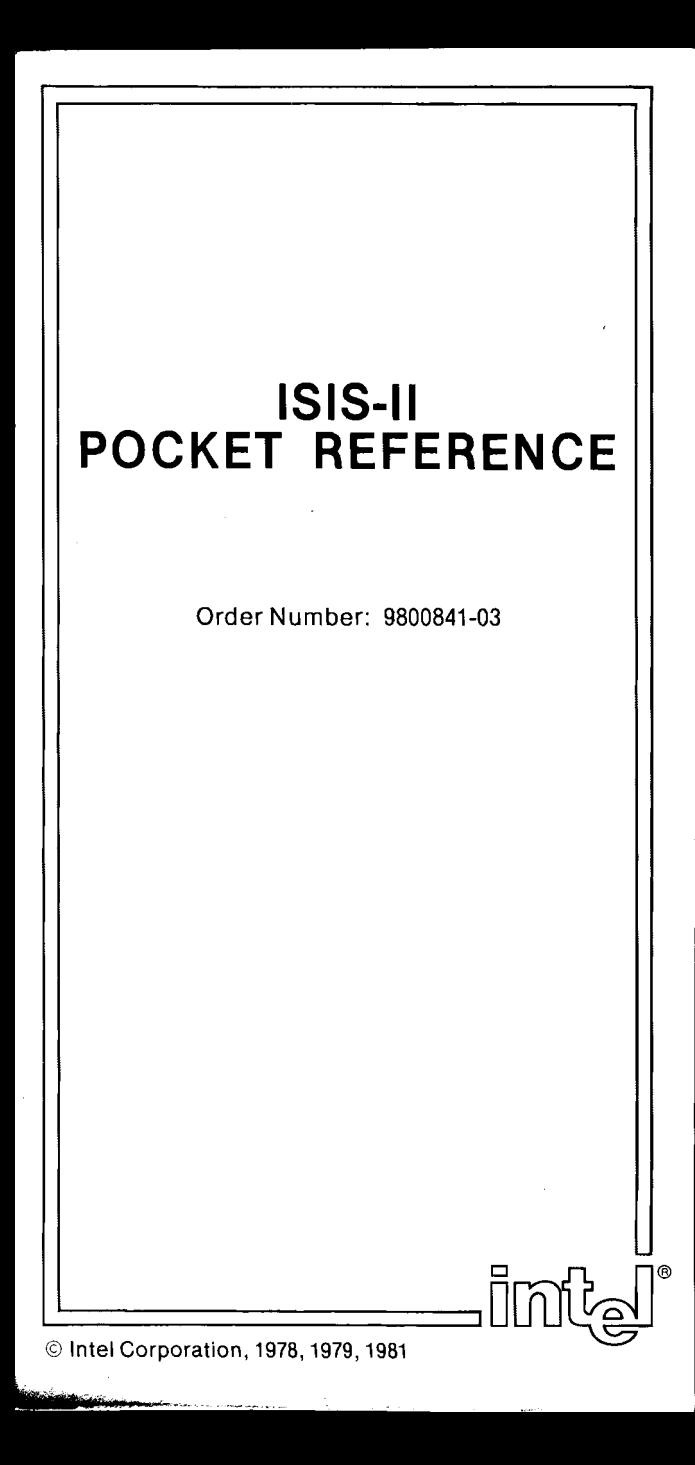

# **TABLE OF CONTENTS**

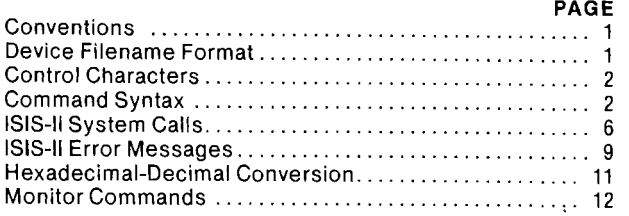

# All Mnemonics Copyright © Intel Corp., 1979, 1981

'¢ - ~- "

#### **CONVENTIONS:**

UPPERCASE-must be entered as shown <lower case>-variable information [ ]-indicate optional field ...-field may be repeated file=:device: or file=[:device:]filename[.extension]

### **DEVICE FILENAME FORMAT**

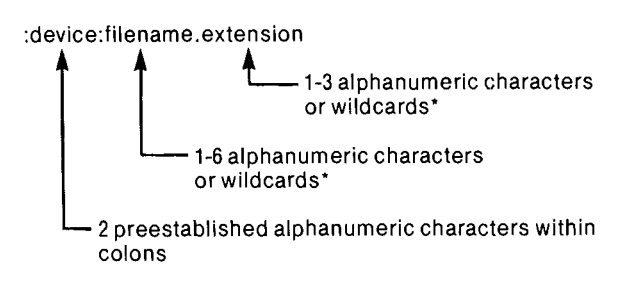

'wildcards:

An asterisk (\*) matches any sequence of characters. A question mark (?) matches any single character.

#### **System Designated Device Names:**

- :FO: thru :F9: Disk Drives
- :TI: Teletypewriter keyboard
- :TO: Teletypewriter printer
- :TP: Teletypewriter punch
- :TR: Teletypewriter reader
- Video terminal keyboard
- :VO: Video terminal screen
- :HP: High-speed paper tape punch
- :HR: High-speed paper tape reader
- :LP: Line printer
- :CI: Console input
- :CO: Console output
- : BB: Byte bucket

1

# CONTROL CHARACTERS

- RUBOUT Deletes preceding character
- CTRL-E In a SUBMIT file, switches the console input from the command sequence file to the initial system console
- CTRL-P Allows literal entry of control characters (including itself)
- CTRL-Q Resumes console display
- CTRL-R Redisplays current input line as modified
- CTRL-S Stops console display
- CTRL-X Deletes all characters since last carriage return
- CTRL-Z Enters end-of-file

## COMMAND SYNTAX

#### Disk Maintenance

```
FORMAT-format a new disk and copy files 
    FORMAT <device> <label> [<switches>]
    where \langle device\rangle = name of drive :F0:-:F9:
           \langlelabel\rangle = name of disk
           \langleswitches\rangle = A-copy all files
                           S-copy files with system attribute
                               set 
                           FROM n-identifies disk contain-
                                      ing files needed 
                                      for formatting 
IDISK-format a new disk as a basic system or non-
    system disk 
    IDISK <device> <label> [<SWitches>] 
    where \langle device\rangle = name of drive :F0:-:F9:
           \langlelabel\rangle = name of disk
           \langleswitches\rangle = S-copy files needed for basic
                               system disk 
                           P-specifies single drive mode
                           FROM n-identifies disk contain-
                                      ing files needed 
                                      for formatting 
FIXMAP-map bad sectors on a hard disk
    FIXMAP <drive> 
      where \langle drive\rangle = number of hard disk unit 0-3
    Subcommands are: 
      MARK <disk address> Change the known state of a 
                                sector from good to bad.
```
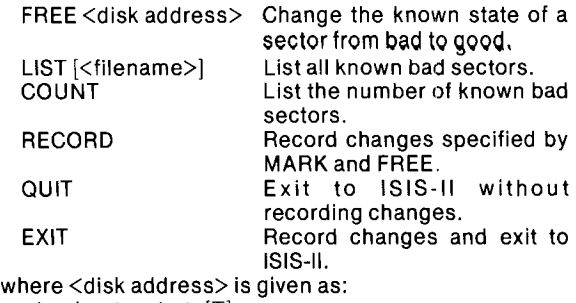

- <track> <sector> [T]
- $\langle$ track $\rangle$  = 0-199  $\langle$  sector $\rangle$  = 1-144
- $T =$  process 36 sectors at once

#### **File Maintenance**

ATTRIB-change and/or display the attributes of a disk file A TTRIB <file> [<attriblist>] [0] where  $\langle$  attriblist $>$  is: 10 or 11-invisible W0 or W1-write protect F0 or F1-format S0 or S1-system

COPY-copy a file from one device to another

COPY <infile1> [.<infile2>.....<infilen>] TO <outfile> [<switches>]

```
where <switches> are:
```
 $U =$  update-existing  $\langle$ outfile $\rangle$  automatically overwritten

- $S = system$  copy only files with S attribute
- N = nonsystem-copy only files without For S attribute
- $P = pause single drive mode$
- $Q =$ query-query before each copy
- $C =$  attribute- $\leq$ outfile $\geq$  created with same attributes as <infile>
- $B = brief—existing *cutfile* > automatically$ deleted
- HDCOPY-copy the contents of one hard disk to another HDCOPY <drive1> TO <drive2> I BACKUP. <drive1> specifies the source disk. <drive2> specifies the destination disk. The BACKUP option can be used to backup a removable hard disk.

DELETE-remove references to a file from the directory DELETE <filename 1>[0]][,<fllename 2>[0]][.  $\leq$ filename 3 >[Q]][,...][P] where  $Q =$  query—query before each deletion  $P =$  pause-single drive mode

DIR-output the names of and information about the files listed within the disk directory DIR [FOR <file>[[TO <fistfile>] [<switch>]

where  $\langle$ switch $\rangle$  is:

- $0-9$  -indicates drive number
- $I = -$ invisible-list invisible files<br> $F = -$ fast-list only name ext of f
- $-$ fast-list only name.ext of files
- P -pause-single drive mode
- $O =$ single column display<br> $O =$ show number of secto
- $-$ show number of sectors in use

#### RENAME-change the name of a disk file

RENAME <oldname\*> TO <newname\*> \*Note--device must be the same in oldname and

newname.

VERS-display ISIS utility version numbers VERS [:Fn:j<filename> where <filename> is the name of the ISIS file on :Fn: whose version number is to be displayed.

#### **Code Conversion**

HEXOBJ-convert a program from hexadecimal to ISIS-II format

HEXOBJ <hexfile> TO <absfile> [START (addr)]

OBJHEX-convert a program from ISIS-II to hexadecimal format OBJHEX <absfile> TO <hexfile>

#### **Program Execution**

filename-execute the named program  $<$ progname $>$  $<$ parameters $>$ ] where <parameters> are parameters needed by <progname>

DEBUG-load a program and give control to the monitor DEBUG [<progname>[<parameters>]] where <progname> is the name of the absolute object module to be debugged. <parameters> are parameters needed by <progname>

SUBMIT-enter a file that contains commands to be executed SUBMIT <name> [.<extension>] [«parameter 0>,  $\langle$  parameter 1>,..., $\langle$  parameter 9>)] where  $\langle$  name $\rangle$  [.extension] is the name of the file containing the command sequence definition. If .extension is omitted, SUBMIT looks for <name>.CSD. <parameter n> specifies real values that replace formal parameters in the command sequence definition. **Program Control**  LIB-create and control program libraries LIB CREATE <file> ADD <filename>[(<modname>,...)][,...] TO <libfile>

DELETE <libfile>(<modname>....) LIST <libfile>[(<modname>,...)][,...][TO<listfile>] [PUBLICS] EXIT

LINK-combine program files and resolve external addressing LINK <inputlist> TO <outputfile> [<controls>]

where <inputlist> can be:

<filename>[«modname1>,<modname2> ,...,<modnamen>)]

or

J ť

PUBLICS (<filename>,<filename2>,...,<filenamen>)

Controls: MAP NAME (mod name) PRINT (filename)

LOCATE-convert relocatable object to absolute addresses for execution

LOCATE <inputfile>[TO<outputfile> ][<controls>] where <controls> are: MAP COLUMNS (number) PRINT (file) SYMBOLS LINES PUBLICS PURGE ORDER(segment sequence) CODE (address) DATA (address) STACK (address) MEMORY (address) !common name!(address) I/(address) RESTARTO START (address) STACKSIZE (value) NAME (name)

# **File Editing**

EDIT-create and modify ISIS-II files EDIT <filename1>[TO<filename2>j The TO <filename2> option causes the modified version of  $\leq$  filename1> to be stored in  $\leq$  filename2>.

- TEXT POINTER:
	- B-beginning  $Z$ -end L-line
	- C-character
	- $F$ -find

TEXT COMMANDS:  $I$   $-$ insert S-substitute D-delete  $K -$ kill

TYPING A LINE:  $T$ -type

TERMINATING AND SAVING A FILE:

 $E$ -exit Q-quit W-write

A-Append

READING DATA: DETERMINE AVAILABLE MEMORY:<br>A--Append M-memory

# **ISIS-II SYSTEM CALLS**

User must link object program with SYSTEM.L1B if making an ISIS System Call

# **ASSEMBLY LANGUAGE CALLS:**

Interface accomplished by calling a single ISIS entry point (labeled ISIS) and passing two parameters:

Parameter 1: System Call Identifier (passed in register C).

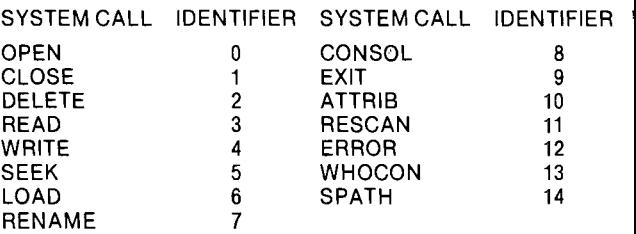

Parameter 2: address of control block containing additional parameters for the call (passed in register pair DE).

6

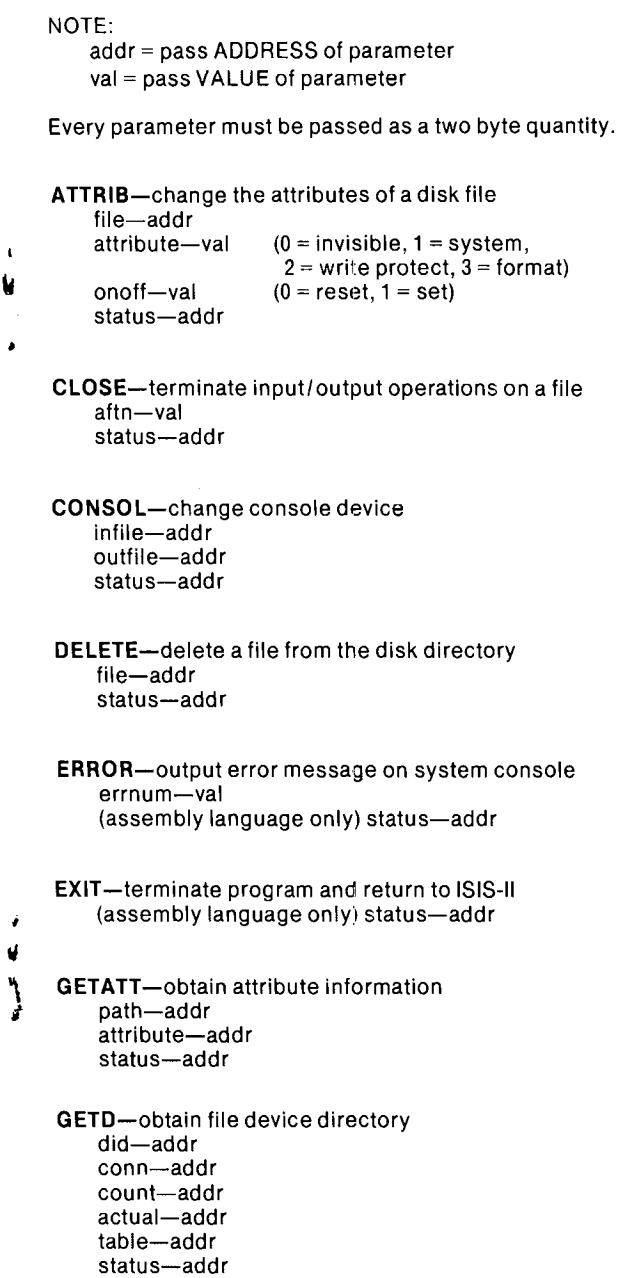

 $\pmb{\mathfrak{t}}$ Ù

 $\bullet$ 

ø.

Ń

LOAD-load a file of executable code and transfer control file-addr bias-val control-val  $(0 =$  calling program,  $1 =$ loaded program,  $2 =$ Monitor) entry-addr status-addr OPEN-initialize file for input/output operations aftnptr-addr ł file-addr Ł  $access - val$   $(1 = read, 2 = write, 3 = read and)$ write) echo-val status-addr READ-transfer data from file to memory aftn-val buffer-addr count-val actual-addr status-addr RENAME-change disk filename oldfile-addr newfile-addr status-addr RESCAN-position marker to beginning of line aftn-val status-addr SEEK-position disk file marker aftn-val  $model - val$  (0 = return current position,  $1 =$  move backward,  $2 =$  move to specified position,  $3 =$  move forward,  $4 =$  move to EOF) Ń blockno-addr byteno-addr status-addr SPATH-obtain file information file-addr buffer-addr status-addr WHOCON-determine file assigned as system console aftn-val buffer-addr (assembly language only) status-addr 8

WRITE-transfer data from memory to file aftn-val buffer-addr count-val status-addr

# **ISIS-II ERROR MESSAGES**

- $\Omega$ No error detected.
- '1 Limit of 19 buffers exceeded.
- 
- 2 AFTN does not specify an open file.<br>3 Attempt to open more than 6 files sir 3 Attempt to open more than 6 files simultaneously
- 4 Illegal pathname specification.<br>5 Illegal or unrecognized device:
- 5 Illegal or unrecognized device specification in path name.<br>6 Attempt to write to a file open for input.
- 6 Attempt to write to a file open for input.
- '7 Operation aborted; insufficient disk space.
- 8 Attempt to read from a file open for output.<br>9 No more room in disk directory.
- 9 No more room in disk directory.<br>10 Pathnames do not specify the sa
- Pathnames do not specify the same disk.
- 11 Cannot rename file; name already in use.<br>12 Attempt to open a file already open.
- 12 Attempt to open a file already open.<br>13 No such file.
- No such file.
- 14 Attempt to open for writing or to delete or rename a write-protected file.
- '15 Attempt to load into ISIS-II area or buffer area.
- 16 Illegal format record.<br>17 Attempt to rename/d
- 17 Attempt to rename/delete a non-disk file.<br>\*18 Unrecognized system call.
- '18 Unrecognized system call.
- 19 Attempt to seek on a non-disk file.<br>20 Attempt to seek backward past be
- 20 Attempt to seek backward past beginning of a file.<br>21 Attempt to rescan a non-lined file.
- 21 Attempt to rescan a non-lined file.<br>22 Illegal ACCESS parameter to
- Illegal ACCESS parameter to OPEN or access mode impossible for file specified.
- 23 No filename specified for a disk file.<br>\*24 Disk error (see below).
- 24 Disk error (see below).<br>25 Incorrect specification
- 25 Incorrect specification of echo file to OPEN.<br>26 Incorrect second argument in ATTRIB system
- 26 Incorrect second argument in ATTRIB system call.<br>27 Incorrect MODE parameter in SEEK system call.
- 27 Incorrect MODE parameter in SEEK system call.<br>28 Null file extension.
- 28 Null file extension.<br>29 End of file on conso\*
- \*29 End of file on console input.<br>\*30 Drive not ready.
	- 30 Drive not ready.<br>31 Attempted seek
		- Attempted seek on write-only (output) file.
		- 32 Can't delete an open file.
		- 33 Illegal system call parameter.<br>34 Bad third parameter aroumen
		- Bad third parameter argument to LOAD system call.
		- 35 Attempt to extend a file opened for input by seeking past end-of-file.

'fatal error

- 201 Unrecognized switch.<br>202 Unrecognized delimite
- 202 Unrecognized delimiter character.<br>203 Invalid command syntax
- 203 Invalid command syntax.<br>204 Premature end-of-file
- 204 Premature end-of-file.<br>206 Illegal disk label
- 206 Illegal disk label.<br>207 No END statemer
- 207 No END statement found in input.<br>208 Checksum Frror
- 208 Checksum Error.<br>209 Illegal records se
- 209 Illegal records sequence in object module file.<br>210 Insufficient memory to complete iob
- 210 Insufficient memory to complete job.<br>211 Object module record too long
- 211 Object module record too long.<br>212 Bad object module record type.
- 212 Bad object module record type.<br>213 Illegal fixun record specified in a
- 213 Illegal fixup record specified in object module file.<br>214 Bad parameter in a SUBMIT file.

 $\lambda$ 

ż

- 214 Bad parameter in a SUBMIT file.<br>215 Argument too long in a SUBMIT
- 215 Argument too long in a SUBMIT invocation.<br>216 Too many parameters in a SUBMIT invocation
- 216 Too many parameters in a SUBMIT invocation.<br>217 Object module record too short
- 217 Object module record too short.<br>218 Illegal object module record form
- 218 Illegal object module record format.<br>219 Phase error in LINK.
- 219 Phase error in LINK.<br>220 No end-of-file record
- 220 No end-of-file record in object module file.<br>221 Seament overflow during Link operation.
- 221 Segment overflow during Link operation.
- 222 Unrecognized record in object module file.<br>223 Fixup record pointer is incorrect.
- 223 Fixup record pointer is incorrect.<br>224 Hiegal records sequence in object
- 224 Illegal records sequence in object module file in liNK.
- 225 Illegal module name specified.<br>226 Module name exceeds 31 chara
- 226 Module name exceeds 31 characters.<br>227 Command syntax requires left parent
- 227 Command syntax requires left parenthesis.<br>228 Command syntax requires right parenthesis
- 228 Command syntax requires right parenthesis.<br>229 Unrecognized control specified in command
- 229 Unrecognized control specified in command.<br>230 Duplicate symbol found
- 230 Duplicate symbol found.<br>231 File already exists
- 231 File already exists.<br>232 Unrecognized com
- 232 Unrecognized command.<br>233 Command syntax requires
- 233 Command syntax requires a "TO" clause.<br>234 File name illegally duplicated in command
- 234 File name illegally duplicated in command.
- 235 File specified in command is not a library file.
- 236 More than 249 common segments in input files.
- 237 Specified common segment not found in object file.<br>238 Illegal stack content record in object file.
- 238 IIIegal stack content record in object file.<br>239 No module header in input object file.
- 239 No module header in input object file.<br>240 Program exceeds 64K bytes.
- Program exceeds 64K bytes.

When error number 24 occurs, an additional message is output to the console:

> STATUS=OOnn D=x T=yyy S=zzz

where:

x is the drive number

- yyy is the track address
- zzz is the sector address

and where nn has the following meanings for floppy disks:

- 01 Deleted record.<br>02 Data field CBC e
- 02 Data field CRC error.<br>03 Invalid address mark
- Invalid address mark.
- 04 Seek error.
- 08 Address error.
- OA **10** field CRC error.
- OE No address mark.<br>OE lincorrect data add
- OF Incorrect data address mark.<br>10 Data overrun or data underru
- Data overrun or data underrun.
- 20 Attempt to write on write protected drive.<br>40 Drive has indicated a write error.
- Drive has indicated a write error.
- 80 Drive not ready.

For hard disks, nn means:

 $\ddot{\phantom{0}}$ 

- 01 ID field miscompare.<br>02 Data field CRC error.
- Data field CRC error.
- 04 Seek error.
- 08 Bad sector address.
- OA ID field CRC error.
- 0B Protocol violations.
- OC Bad track address.<br>OE No ID address mark
- No ID address mark or sector not found.
- OF Bad data field address mark.
- 10 Format error.
- 20 Attempt to write on write protected drive.
- 40 Drive has indicated a write error.
- 80 Drive not ready.

# **HEXADECIMAL-DECIMAL CONVERSION**

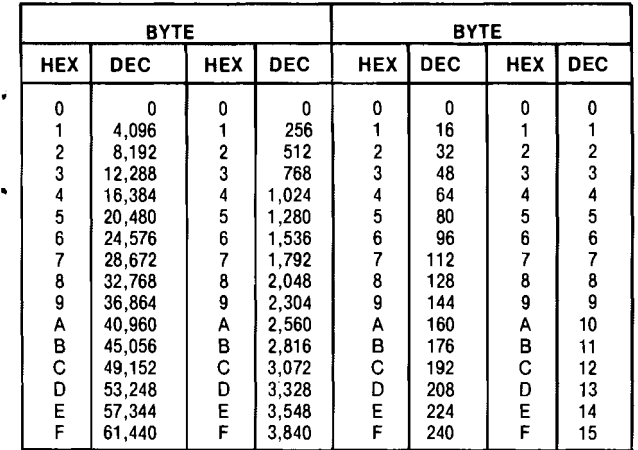

# MONITOR COMMANDS

# Monitor I/O Configuration Command

## A-Assign Command

 $A$  <logical device> = <physical device> Possible values of logical and physical device are:

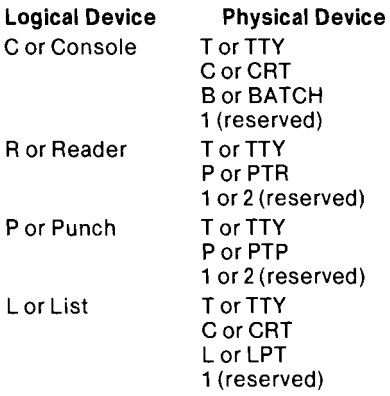

**Q-Query Command** 

Q

Memory Control Commands

#### O-Display Memory

D <low address>, <high address>

#### **F-Fill Memory**

F<low address>, <high address>, <constant>

#### M-Move Memory

M <start addr>, <end addr>, <destination addr>

#### S-Substitute Memory

S <address>, [<data-byte>][,[<data-byte>]][ ... ]

# Register Commands

**X-Register Command** Display Form: X Modify Form: X <register>, [<data>][, [<data>]][, ... ]

### Paper Tape I/O Commands

# R-Read

R<bias>

## W-Write

W <start address>, <end address>

# E-End of File

E <entry point>

- N-Null N
- 12

# Execute Command

G-Execute Command G [<start address>][.<breakpoint 1>[,<breakpoint 2>]J

### Utility Command

H-Hexadecimal add and subtract H <number 1>. <number 2>

## Monitor 1/0 Interface Routines

User must link object program with SYSTEM. LIB if using the following I/O routines.

Input Routines: return character input as byte valuein PL/M or in the A Register in ASM Output Routines: pass character output as a byte parameter in PL/M or in the C Register in ASM

CI-Console Input Routine

CO-Console Output Routine

LO-List Output Routine

RI-Reader Input Routine

PO-Punch Output Routine

UI-Universal PROM Programmer Input Routine

UO-Universal PROM Programmer Output Routine

# System Status Routines

User must link object program with SYSTEM.LlB if using the following status routines.

#### CSTS-Console Input Status Routine

OOH-no key pressed. OFFH-key pressed. returned as byte value in PL/M or in the A register in ASM

#### UPPS-Universal PROM Programmer Status Routine

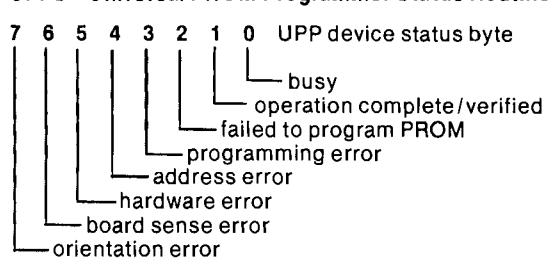

returned as byte value in PL/M or in the A Register in ASM

### 10CHK-Check System I/O Configuration Routine Physical Device Assigned to Logical System Device

returned as byte value in PL/M or in the A register in ASM

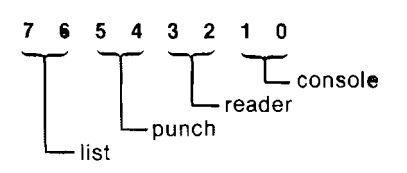

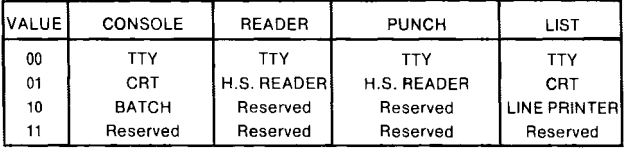

#### IOSET-Set System I/O Configuration Routine

passed as byte value in PL/M or in the C register in ASM

#### MEMCK-Check **RAM** Size Routine

value returned as address value in PL/M or in the Hand L registers in ASM

3065 Bowers Avenue, Santa Clara, California 95051 (408) 987-8080 Printed in U.S.A. A460/1181/15K SVP

...